# **Stars Inferno (linked)**

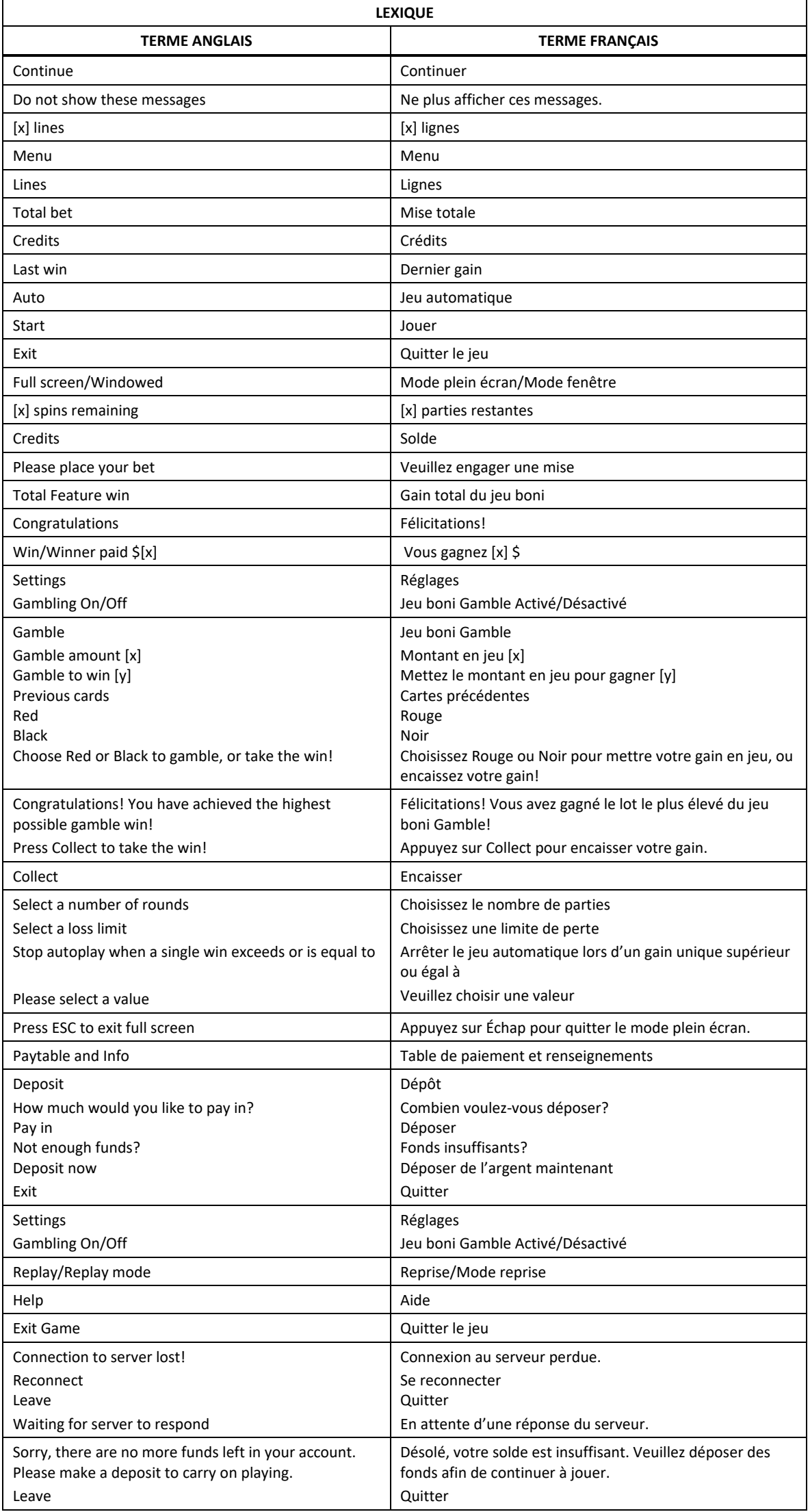

\* Certains boutons, afficheurs ou fonctionnalités pourraient ne pas apparaître.

### **Table de paiement**

- Consultez les écrans d'aide pour voir une représentation graphique de la table de paiement.
- Dans cette représentation graphique : OF A KIND = IDENTIQUES
- Le symbole frimé Étoile peut remplacer tous les symboles, à toutes les positions des cylindres. Il verrouille le cylindre et déclenche une relance des autres cylindres. Il peut apparaître uniquement sur les cylindres 2, 3 et 4.

#### **Lignes de paiement**

• Consultez les écrans d'aide pour voir une représentation graphique des lignes de paiement.

#### **Pour commencer**

- Entrez dans le lobby et choisissez un appareil pour jouer.
- Cliquez sur Play Now ou sur un appareil libre pour commencer à jouer.
- Ce jeu est un jeu de casino à un joueur. Les résultats des autres joueurs n'ont aucune incidence sur les vôtres.
- Les parties commencent lorsque vous engagez une mise et prennent fin lorsque vous quittez l'application.
- Dans le lobby, vous pouvez voir d'autres joueurs assis à un appareil. En cliquant sur l'un de ces appareils, vous assisterez au jeu en tant que spectateur et verrez les autres joueurs jouer.
- Vous ne pouvez pas influencer une partie lorsque vous êtes un spectateur.

### **Pour jouer**

- Appuyez sur Total Bet pour choisir votre mise par partie.
- La mise minimale est de [x] \$ par partie.
- La mise maximale est de  $[y]$  \$ par partie.
- Appuyez sur Start pour commencer une partie.
- Chaque partie est indépendante des autres.
- Tous les résultats sont indépendants et déterminés aléatoirement.
- Lorsque vous commencez une partie, le montant de la mise est déduit de votre solde.
- À la fin d'une partie, votre gain est affiché, le cas échéant.

### **Lignes de paiement**

- Ce jeu comporte 5 cylindres et 10 lignes de paiement.
- Les cylindres sont comptés de gauche à droite, le cylindre 1 étant celui à l'extrême gauche et le 5, à l'extrême droite.
- Appuyez sur Paytable & Info pour voir une représentation graphique des lignes de paiement.

#### **Jeu automatique**

- Appuyez sur Auto pour commencer les parties automatiques.
- Si le jeu automatique est activé, le bouton devient vert. Appuyez de nouveau sur ce bouton pour arrêter les parties automatiques.
- Le jeu automatique prend fin automatiquement lorsque votre mise totale est plus élevée que votre solde.
- Le jeu automatique prend fin automatiquement lorsqu'un jeu boni est déclenché.

#### **Gains**

- Les combinaisons gagnantes et les lots sont affichés dans la table de paiement.
- Les valeurs des symboles affichées dans la table de paiement sont dynamiques et varient en fonction de la mise sélectionnée.
- Des lots sont accordés pour des combinaisons de symboles qui s'alignent de gauche à droite ou de droite à gauche.
- Les symboles des combinaisons gagnantes doivent apparaître sur des lignes actives.
- Seul le lot le plus élevé de chaque combinaison gagnante est accordé. Une combinaison gagnante de cinq symboles identiques accorde un seul lot.
- Les gains obtenus sur des lignes actives différentes sont additionnés.

## **Symbole boni**

- Le symbole frimé Étoile peut remplacer tous les symboles, à toutes les positions des cylindres.
- Le symbole frimé Étoile prend de l'expansion, verrouille le cylindre et déclenche une relance des autres cylindres.
- Le symbole frimé Étoile peut apparaître uniquement sur les cylindres 2, 3 et 4.

#### **Taux de retour théorique**

- Le taux de retour théorique de ce jeu est de 95,48 %.
- Le taux de retour au joueur réel correspond au gain total divisé par la mise totale, sur un grand nombre de parties jouées et correspond au ratio des gains accordés sur les montants misés, exprimé sous forme de pourcentage.
- Le taux de retour au joueur peut varier grandement à la hausse ou à la baisse lorsque peu de parties sont jouées, dû à la variance statistique.

#### **Interruption de connexion**

- Dans le cas d'une interruption de connexion au réseau, la partie en cours sera complétée automatiquement.
- Toute partie en cours depuis plus de 2 heures sera complétée et le lot correspondant, s'il y a lieu, sera déposé dans le compte.
- Si vous vous reconnectez au jeu avant la fin de ce délai, vous pourrez continuer à jouer à la partie en cours. Cela inclut tous les paramètres, dont le nombre de lignes et la mise.
- Si cette partie comporte plusieurs lancers des cylindres (par exemple, des parties gratuites), le jeu déterminera vos gains en fonction des gains attendus.
- Toute défectuosité annule jeux et paiements.
- Les gains sont payés conformément à la table de paiement, disponible dans les écrans d'aide du jeu.
- S'il reste des parties gratuites après une déconnexion, elles seront payées en fonction des gains attendus.
- Les choix que vous effectuez au cours de la partie n'ont aucune incidence sur le résultat du jeu.

#### **Gros lot**

- Le jeu boni Jackpot Diamonds peut être déclenché aléatoirement après toute partie non gagnante.
- Durant le jeu boni Jackpot Diamonds, vous devez sélectionner des cartes, qui dévoileront des gemmes de gros lot.
- Obtenez trois gemmes de gros lot identiques pour gagner le gros lot correspondant.
- Une proportion de 1,0 % de chaque mise est utilisée directement pour former les gros lots.
- Les joueurs qui engagent la mise maximale sont admissibles à la totalité du gros lot.
- Les joueurs qui engagent une mise inférieure peuvent gagner une part du gros lot total proportionnelle à la mise engagée.
- La valeur du gain admissible est indiquée dans les compteurs de gros lots.
- Lorsqu'un gros lot est gagné, il est réinitialisé à sa valeur de base pour cette mise plus les contributions totales actuelles auxquelles vous êtes admissible.
- Chaque gros lot correspond à sa valeur de base plus les contributions de tous les joueurs à ce gros lot.
- La valeur de base de chaque gros lot varie en fonction de votre mise.
- La valeur de base du gros lot Diamond correspond à 5 000 fois votre mise.
- La valeur de base du gros lot Gemme rouge correspond à 1 250 fois votre mise.
- La valeur de base du gros lot Gemme bleue correspond à 200 fois votre mise.
- La valeur de base du gros lot Gemme verte correspond à 50 fois votre mise.
- Deux joueurs ne peuvent pas gagner le gros lot simultanément. Si deux gros lots semblent avoir été gagnés en même temps, le joueur dont l'estampille chronologique est enregistrée en premier gagne le gros lot.
- Les joueurs suivants gagnent le gros lot réinitialisé plus les nouvelles contributions.
- La valeur des gros lots n'est pas plafonnée.
- La devise utilisée dans ce jeu peut être différente de celle de votre compte. Le cas échéant, la valeur du gros lot progressif est affichée dans la devise de votre compte. Le montant peut varier à la hausse ou à la baisse, selon les fluctuations des taux de change.
- Dans le cas où ce jeu serait retiré de l'offre, votre contribution au gros lot serait transférée à d'autres jeux certifiés offrant des gros lots similaires.

#### **Jeu boni Gamble**

- Avec votre mise actuelle, vous pouvez mettre jusqu'à [x] \$ en jeu durant le jeu boni Gamble.
- Le jeu boni Gamble n'est pas offert durant une séquence de jeu automatique.
- Le jeu boni Gamble n'est pas offert après le gain d'un gros lot.

#### **Symboles**

• Les symboles gagnants de ce jeu sont affichés dans le tableau ci-dessous.

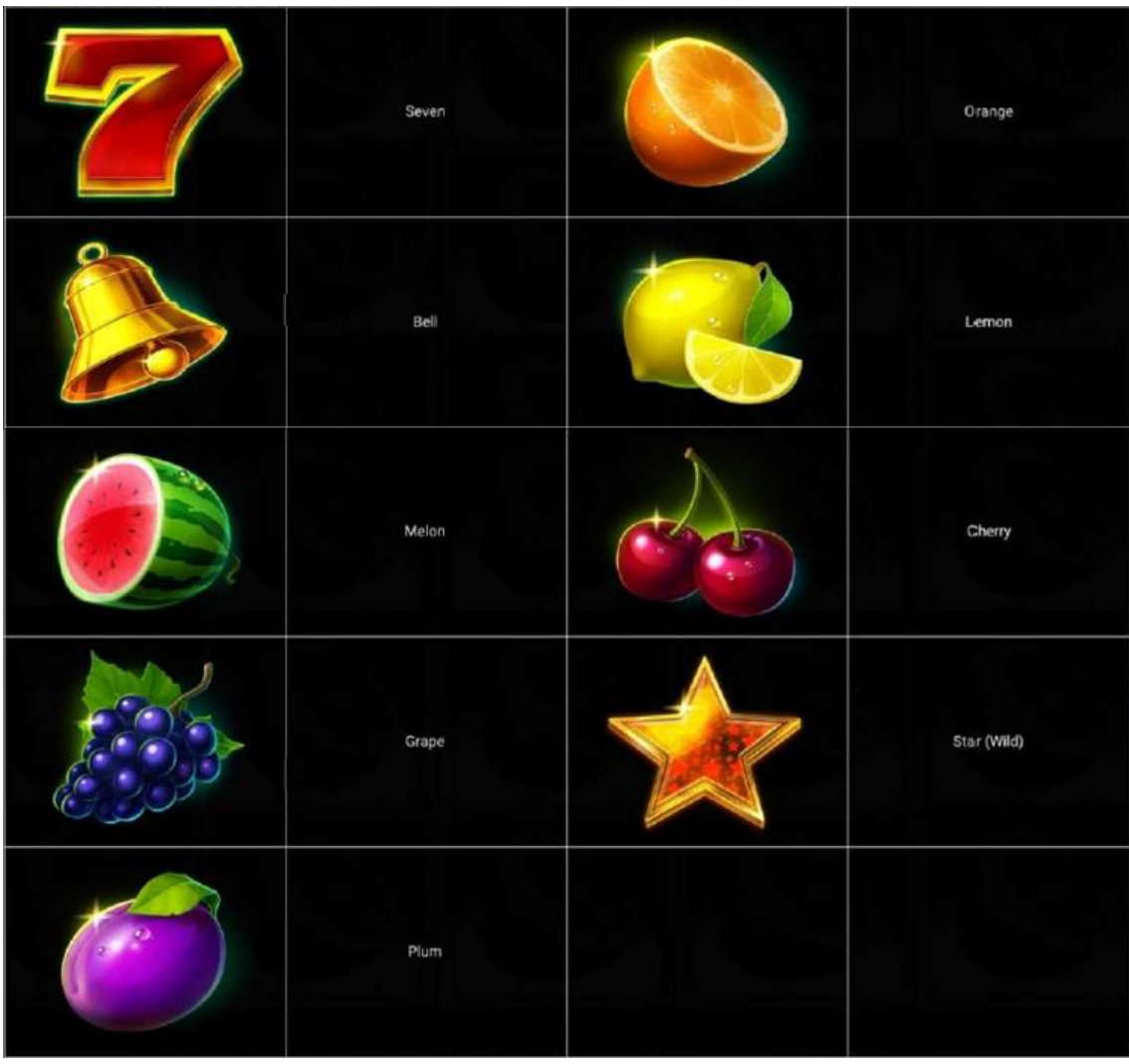

• Dans le tableau ci-dessus : SEVEN = SEPT BELL = CLOCHE MELON = MELON GRAPES = RAISINS PLUM = PRUNE

ORANGE = ORANGE LEMON = CITRON CHERRY = CERISES STAR (WILD) = ÉTOILE (SYMBOLE FRIMÉ)

# **Boutons du jeu**

• Le tableau ci-dessous liste les boutons du jeu et décrit leurs fonctions.

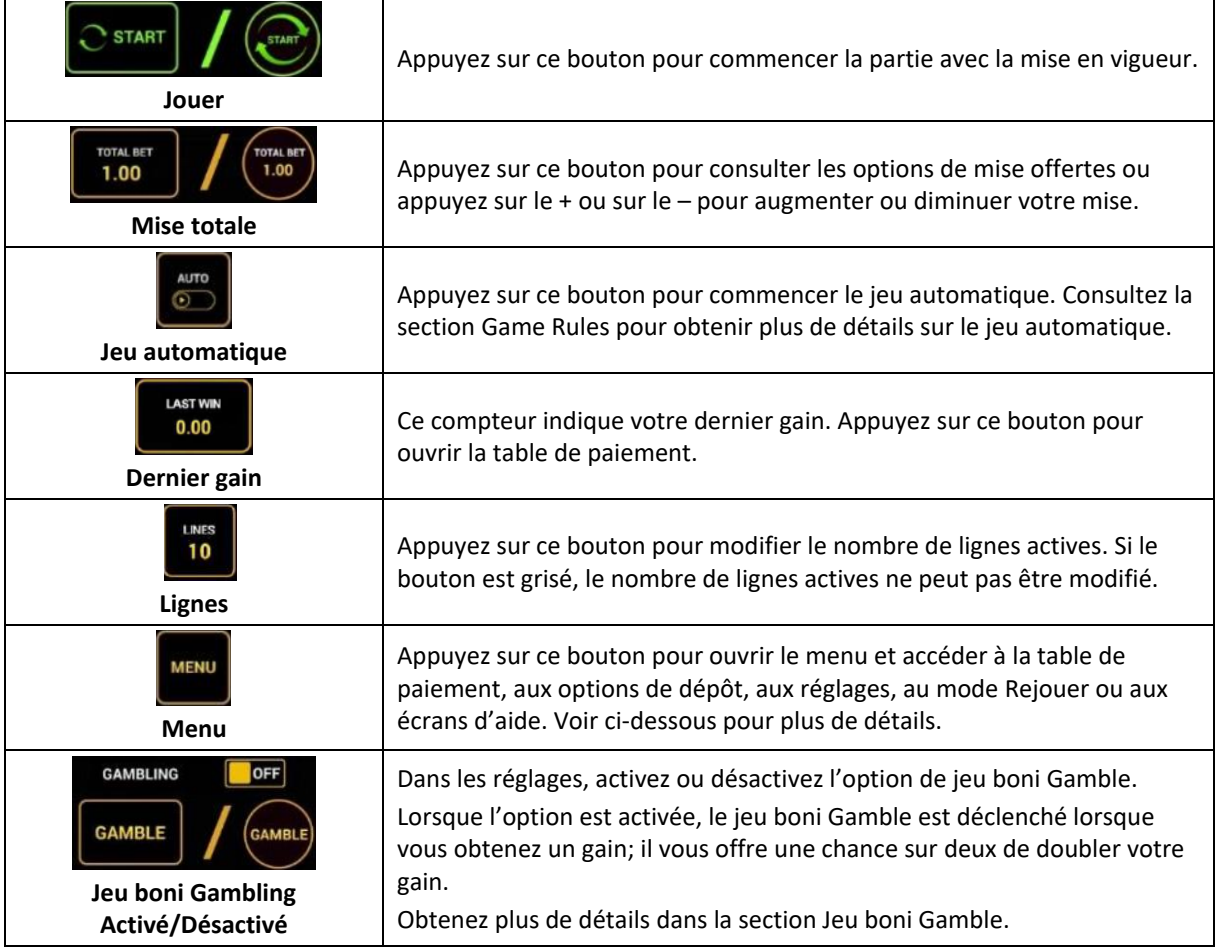

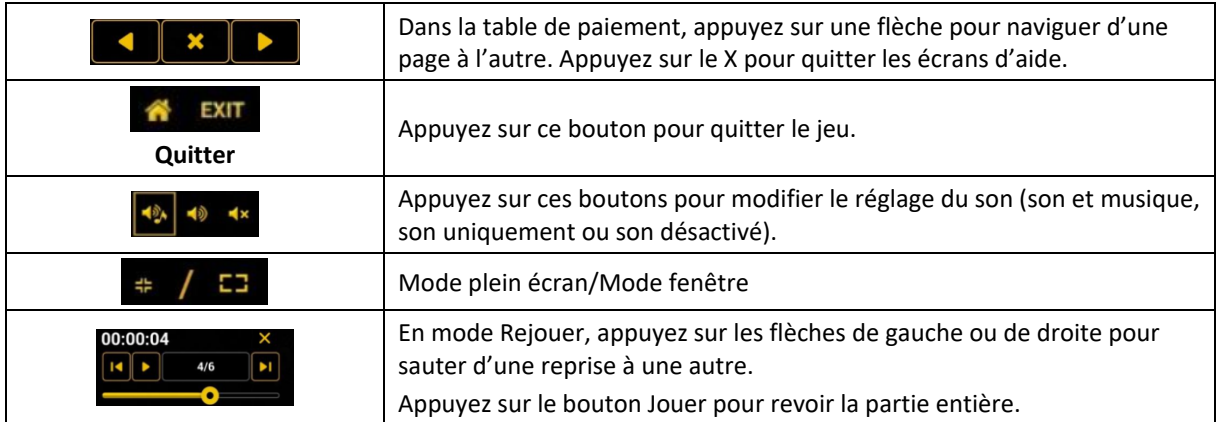

Lorsque vous jouez sur un appareil mobile ou sur une tablette, vous pouvez changer la position des boutons en effectuant un glisser-déposer à l'endroit où vous le souhaitez.

### **Boutons du clavier**

• Le tableau ci-dessous liste les raccourcis-clavier supportés par le jeu et décrit leurs fonctions.

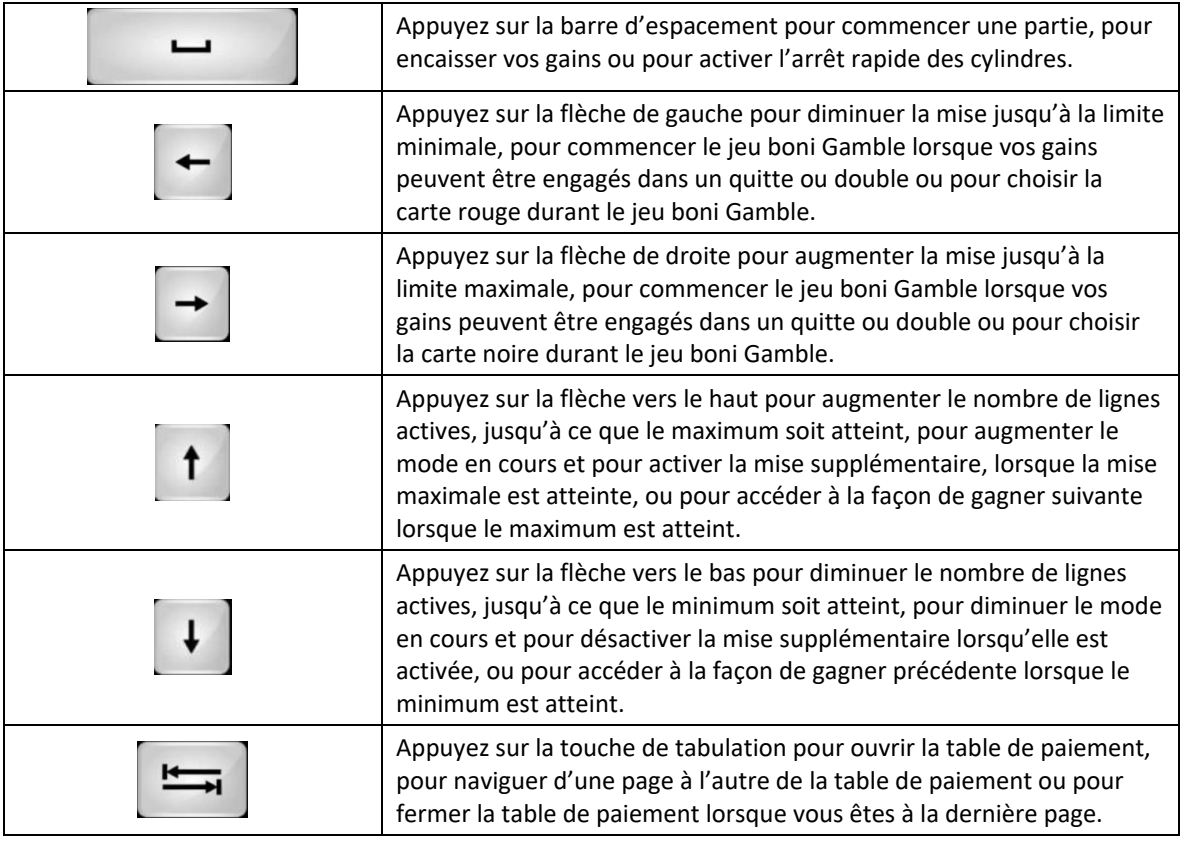

#### **Table de paiement et renseignements**

- La table de paiement affiche la liste des symboles, des combinaisons gagnantes et des lots du jeu.
- La table de paiement affiche les lots en fonction de la mise et du nombre de lignes actives en vigueur.
- La table de paiement est affichée sur plusieurs pages auxquelles vous pouvez accéder en utilisant les boutons Flèches.

#### **Mode Rejouer**

- Le mode Rejouer vous permet de revoir vos parties précédentes.
- Pour obtenir une vue d'ensemble du panneau de boutons du mode Rejouer, consultez le tableau cidessus.

#### **Aide**

• Appuyez sur le bouton Help pour consulter les écrans d'aide.

#### **Quitter le jeu**

• Vous pouvez quitter le jeu à la fin de chaque partie.